### **Utilisation de ce manuel**

Ce document a été conçu pour vous fournir des informations complètes sur le produit. Vous pouvez redimensionner la fenêtre du document ou imprimer ce dernier, accéder aux sites Web connexes et obtenir des informations depuis des graphiques créés à cet effet.

- Pour passer à une rubrique ou un site Web connexe, cliquez sur le texte souligné en bleu ou sur le symbole représentant une main  $\sqrt[n]{n}$ , lorsqu'il apparaît.
- Pour afficher une brève description (info-bulle) d'un objet, placez le curseur de votre souris sur l'objet concerné. Une info-bulle apparaît après quelques secondes.

Vous pouvez choisir d'imprimer des parties de ce document.

- 1. Dans l'onglet Sommaire de la partie gauche de la fenêtre, cliquez sur le titre d'une rubrique.
- 2. Dans la barre d'outils, cliquez sur le bouton Imprimer.
- 3. Dans la boîte de dialogue qui s'affiche, cliquez sur l'option pour imprimer une rubrique uniquement ou toutes les rubriques d'un en-tête.

## **Présentation**

Votre lecteur peut stocker plusieurs centaines de titres dans sa bibliothèque musicale. Il est équipé d'un port USB 2.0 qui permet de transférer rapidement et simplement de la musique et des données. Votre lecteur peut également afficher des paroles de musique afin de chanter vos morceaux favoris en musique

!

Remarque

 Votre lecteur prend en charge les fichiers MP3 et WMA, y compris ceux protégés par la technologie de gestion des droits numériques (DRM - Digital Rights Management).

### **Configuration requise**

- Microsoft<sup>®</sup> Windows<sup>®</sup> XP Professionnel Edition x64 ou Windows XP (Service Pack 1 ou version ultérieure) ou Windows 2000
- Intel® Pentium® III 1 GHz ou AMD Duron 1 GHz
- Lecteur de CD-ROM ou DVD-ROM avec prise en charge de l'extraction audio numérique
- Port USB 1.1 (port USB 2.0 recommandé)
- 128 Mo de RAM (256 Mo recommandés)
- 170 Mo d'espace disponible sur le disque dur (davantage pour le stockage de contenu audio)
- Adaptateur graphique SVGA (256 couleurs, résolution de 800 x 600 ou supérieure)

#### Remarque

 Les applications logicielles du CD MuVo V100 peuvent nécessiter une configuration supérieure pour assurer les fonctionnalités de base. Pour plus d'informations, consultez la documentation fournie avec chaque application.

## **Votre lecteur en un coup d'œil**

- [Présentation](#page-4-0)
- [Utilisation de la molette](#page-6-0)
- [Guide de l'écran LCD](#page-9-0)

### <span id="page-4-0"></span>**Présentation**

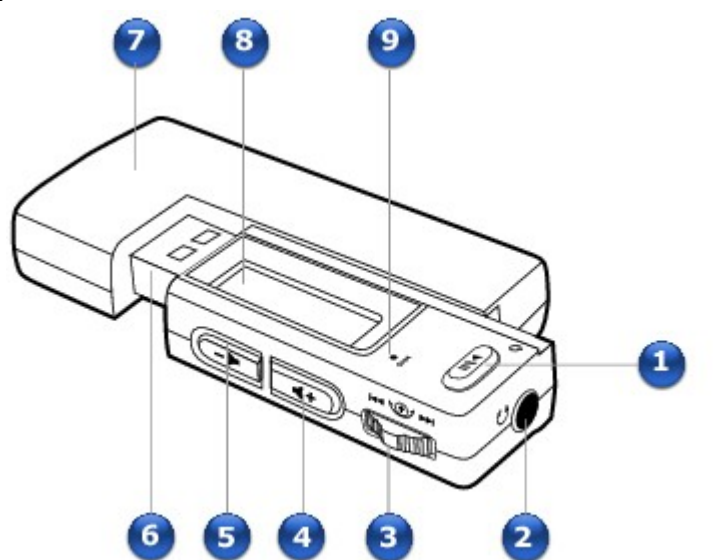

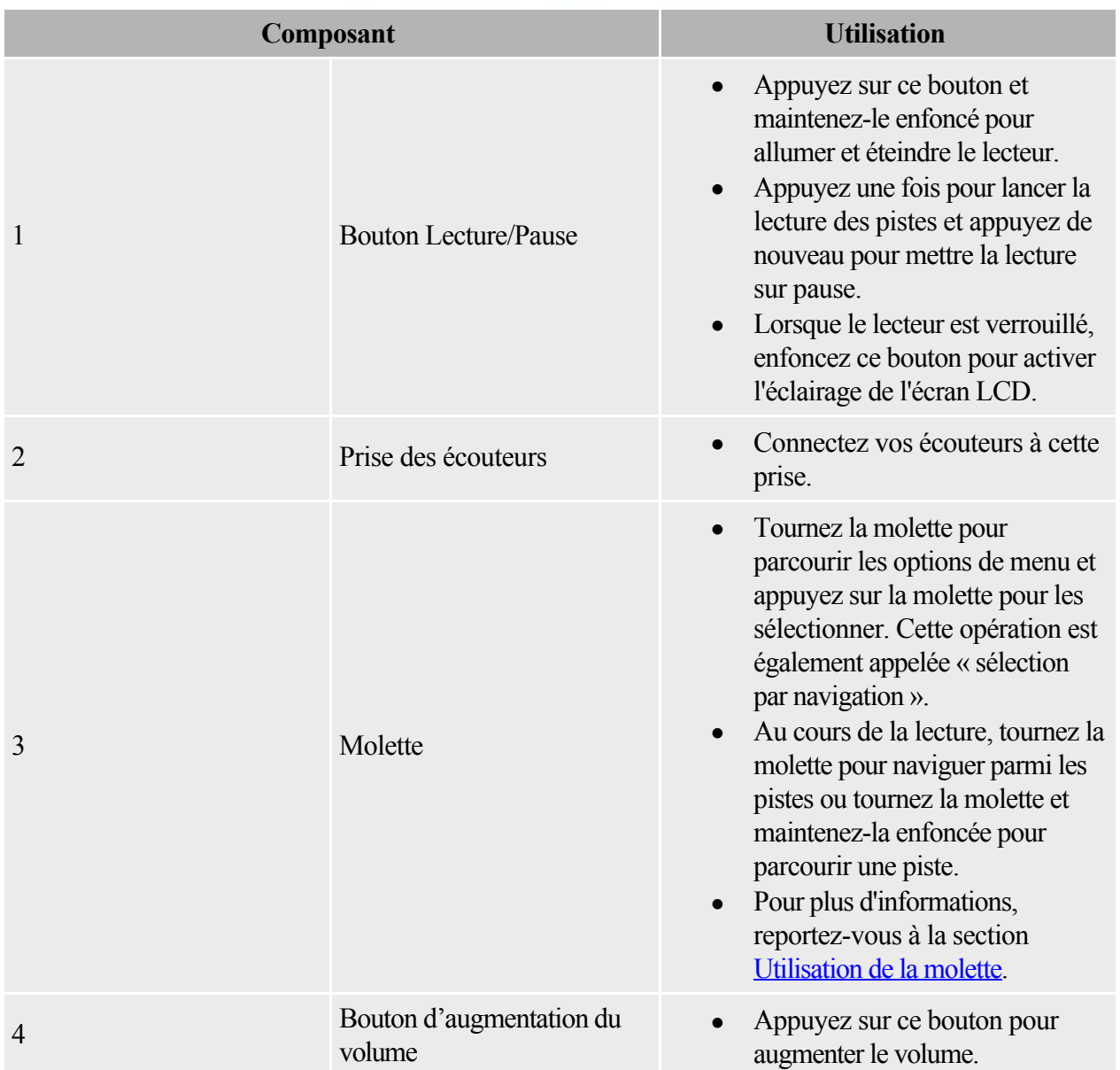

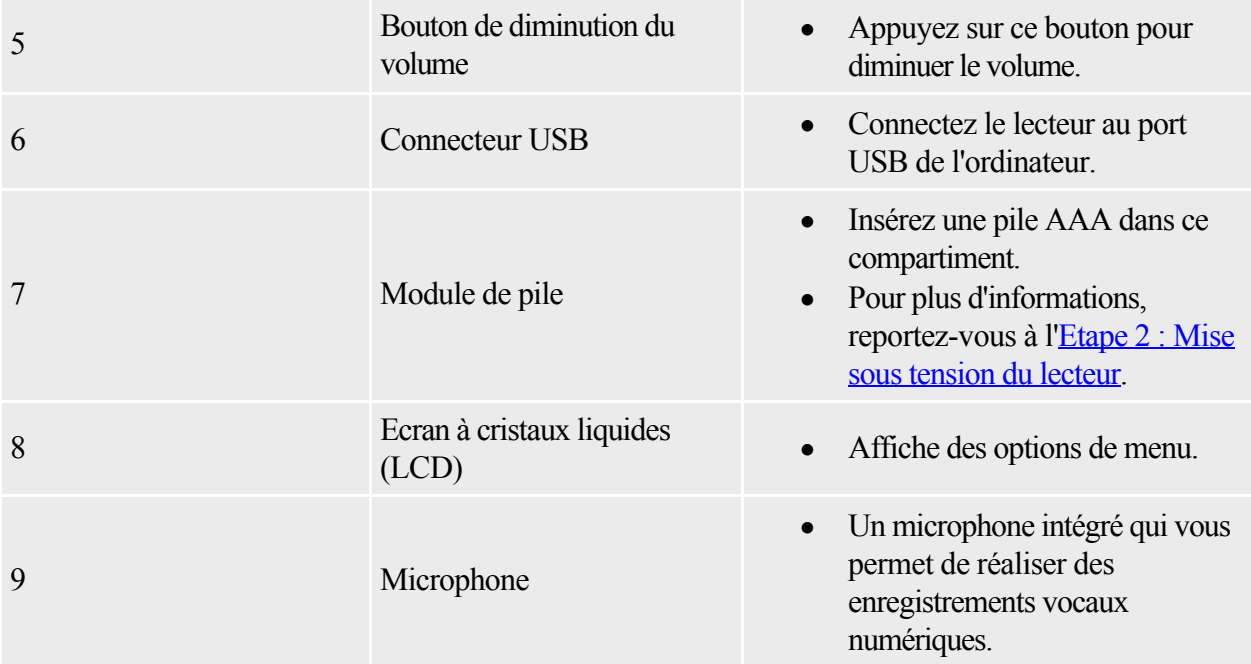

### <span id="page-6-0"></span>**Utilisation de la molette**

La plupart des fonctions du lecteur sont accessibles à l'aide de la molette . C'est pourquoi il est important d'apprendre à s'en servir.

- [Sélection d'options de menu](#page-7-0)
- [Contrôle de la lecture](#page-8-0)

#### <span id="page-7-0"></span>**Sélection d'options de menu**

Utilisez la molette pour sélectionner les options de menu. Dans ce guide de l'utilisateur, le terme « Sélection par navigation » est employé lorsque que vous devez utiliser la molette pour naviguer vers une option de menu et la sélectionner en appuyant sur la molette.

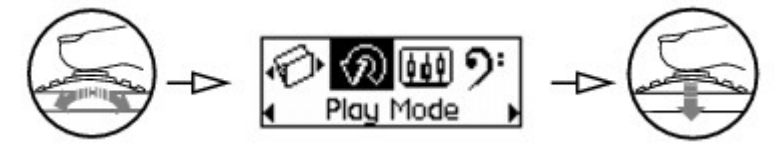

- 1. Tournez la molette pour faire défiler les options de menu sur votre écran LCD jusqu'à ce que l'option souhaitée, par exemple Mode Lecture  $\mathcal{D}$ , soit mise en évidence.
- 2. Appuyez sur la molette pour sélectionner cette option.

#### <span id="page-8-0"></span>**Contrôle de la lecture**

Au cours de la lecture, vous pouvez utiliser la molette pour naviguer parmi les pistes ou pour naviguer rapidement au sein d'une piste.

Pour passer à la piste précédente ou suivante au cours de la lecture

Tournez respectivement la molette vers la droite ou la gauche.

Pour avancer ou reculer au sein d'une piste en cours de lecture

Tournez respectivement la molette vers la droite ou la gauche et maintenez-la enfoncée.

### <span id="page-9-0"></span>**Guide de l'écran LCD**

- [Icônes de la pile](#page-10-0)
- [Schémas d'information](#page-11-0)
- [Icônes d'état de la lecture](#page-12-0)
- [Icônes du mode Lecture](#page-13-0)
- [Pictogrammes](#page-14-0)

#### <span id="page-10-0"></span>**Icônes de la pile**

Une fois la pile insérée, le lecteur affiche l'une des icônes suivantes en fonction de l'état de la pile.

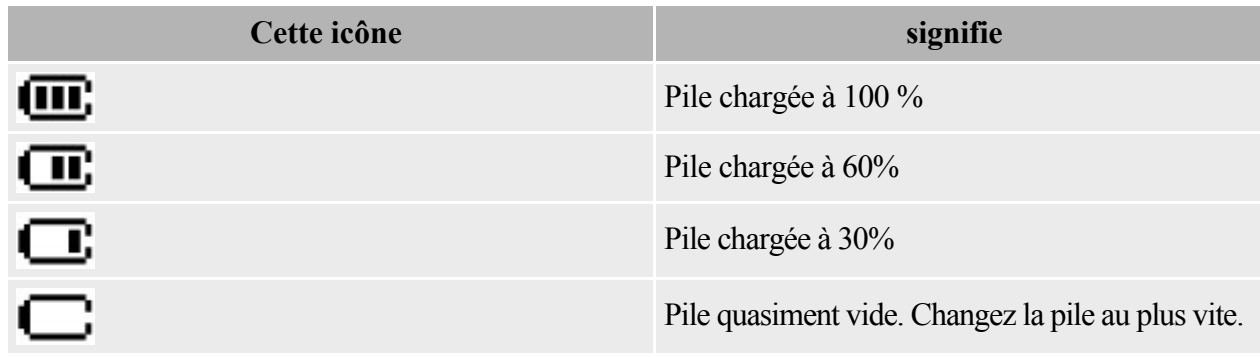

Astuce

 La durée de lecture dépend de différents facteurs, tel que le niveau du volume. Pour plus d'informations, consultez la section [Questions fréquemment posées](#page-57-0).

#### <span id="page-11-0"></span>**Schémas d'information**

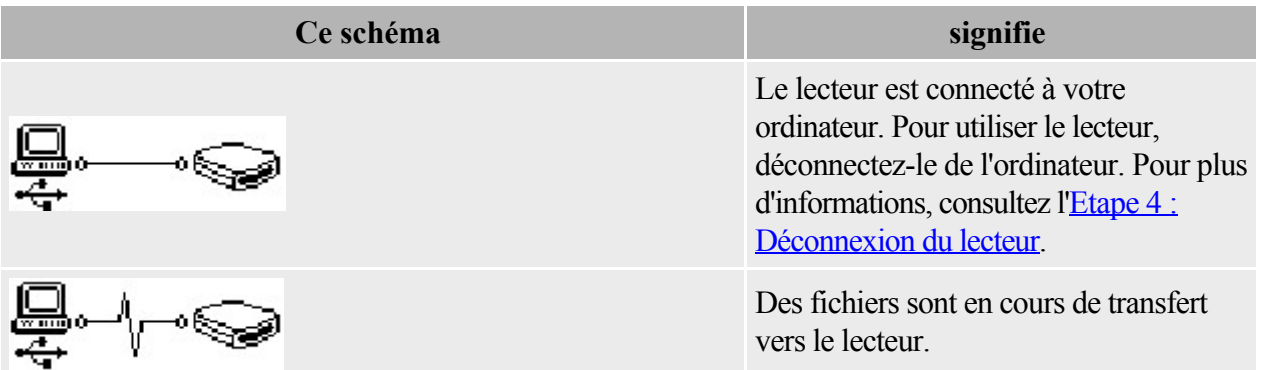

#### <span id="page-12-0"></span>**Icônes d'état de la lecture**

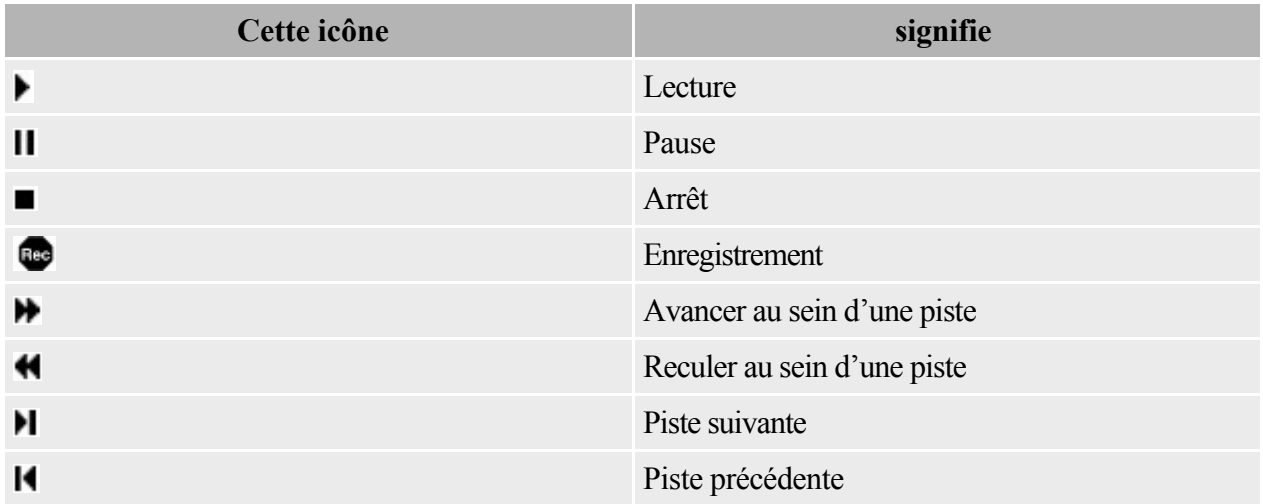

#### <span id="page-13-0"></span>**Icônes du mode Lecture**

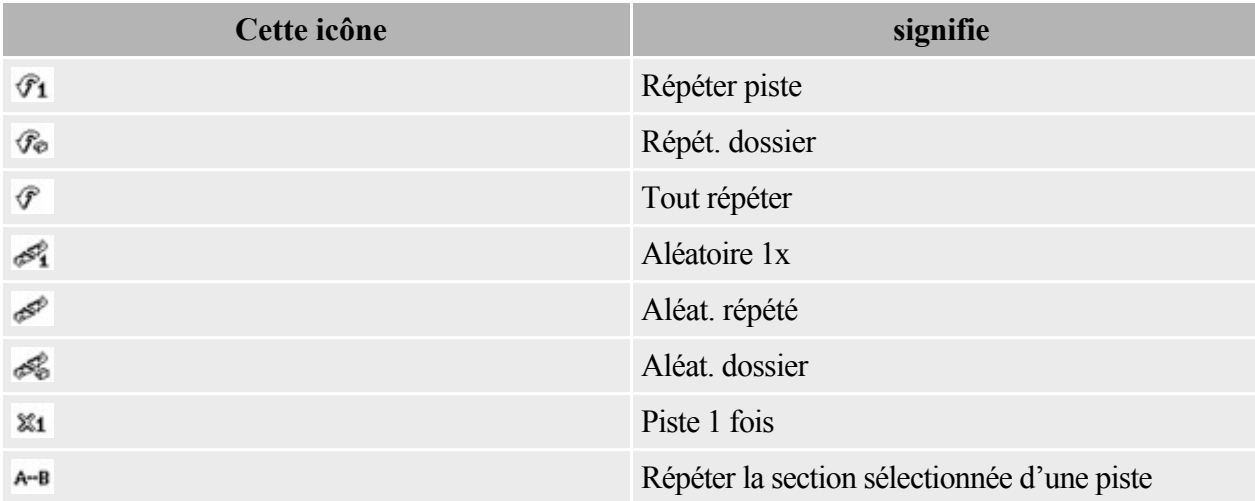

#### <span id="page-14-0"></span>**Pictogrammes**

Si une erreur se produit, l'un des pictogrammes suivants peut apparaître, indiquant la nature générale du problème.

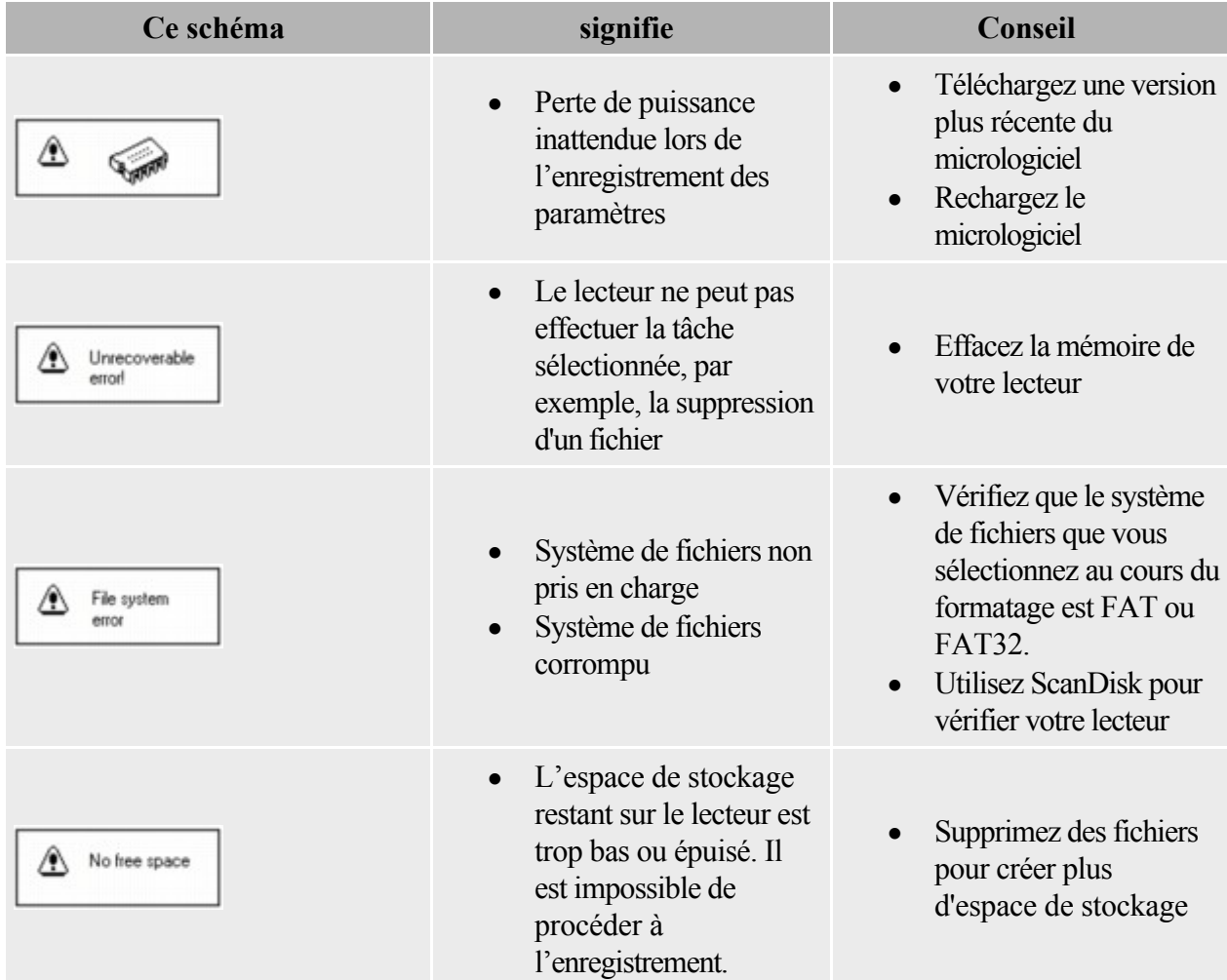

# Démarrage<br>
<u>**Etape 1 : Configure**</u>

- [Etape 1 : Configuration du logiciel](#page-16-0)
- [Etape 2 : Mise sous tension du lecteur](#page-17-0)
- [Etape 3 : Extraction et copie de musique](#page-18-0)
- · [Etape 4 : Déconnexion du lecteur](#page-19-0)

### <span id="page-16-0"></span>**Etape 1 : Configuration du logiciel**

NE RACCORDEZ PAS le lecteur à l'ordinateur avant d'avoir installé le logiciel.

- 1. Mettez votre ordinateur sous tension.
- 1. Vous devez vous connecter en tant qu'administrateur sous Windows® pour installer le logiciel. Pour plus d'informations, reportez-vous à l'aide en ligne de votre système d'exploitation.
- 2. Insérez le CD d'installation dans le lecteur de CD-ROM/DVD-ROM. Le CD démarre automatiquement. Si tel n'est pas le cas, procédez comme suit :
	- i. Double-cliquez sur l'icône Poste de travail.
	- i. Ou, cliquez sur Démarrer  $\rightarrow$ Poste de travail.
	- ii. Cliquez à l'aide du bouton droit de la souris sur l'icône du lecteur de CD-ROM/DVD-ROM, puis cliquez sur la commande Exécution automatique.
- 3. Suivez les instructions qui s'affichent à l'écran et, à l'invite, redémarrez l'ordinateur.
- 4. Une fois l'ordinateur redémarré, suivez les instructions d'enregistrement du produit.
- 5. Lorsque vous y êtes invité, connectez le lecteur au port USB de votre ordinateur. N'appuyez pas sur les boutons de votre lecteur lorsque vous le connectez à votre ordinateur.

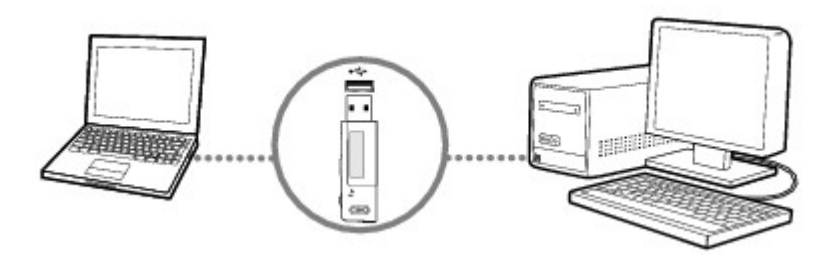

5.

### <span id="page-17-0"></span>**Etape 2 : Mise sous tension du lecteur**

Votre lecteur contient de la musique préchargée qui vous permet d'utiliser immédiatement l'appareil.

- 1. Si le lecteur est raccordé à votre ordinateur, veillez à le déconnecter correctement. Pour plus d'informations, consultez l['Etape 4 : Déconnexion du lecteur](#page-19-0).
- 2. Insérez une nouvelle pile alcaline AAA dans le lecteur.

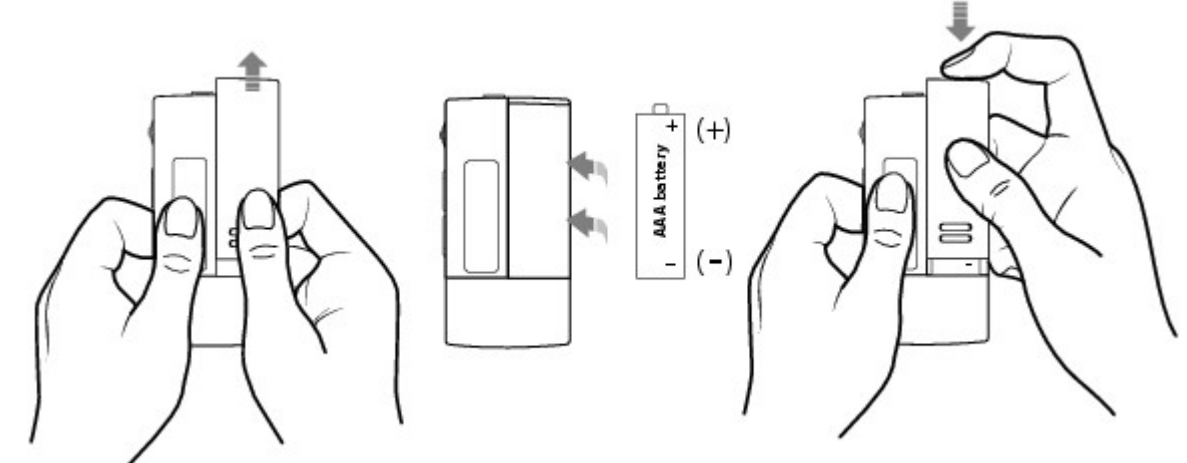

- 2.
- 3. Maintenez le bouton Lecture/Pause  $\left( \mathbb{P}^{\mathbb{Q}} \right)$  enfoncé jusqu'à la mise sous tension du lecteur.
- 4. Connectez vos écouteurs et réglez le volume à l'aide des boutons du volume  $\rightarrow \rightarrow \rightarrow$ .
- 5. Lorsque vous allumez le lecteur pour la première fois, le menu est en anglais. Pour modifier la langue :

#### **OHLORED**

- i. Appuyez sur la molette.  $\blacksquare$   $\blacksquare$  Le menu principal s'affiche.
- ii. Recherchez et sélectionnez l'option Settings  $\ddot{\mathbf{w}}$ .
- iii. Recherchez et sélectionnez l'option Language  $\mathbb{R}$ , puis la langue de votre choix.
- 6. Une fois que vous avez terminé d'utiliser votre lecteur, maintenez le bouton Lecture/Pause

enfoncé jusqu'à ce que le message Arrêt disparaisse.

Avertissement !

- N'oubliez pas de régler le volume à un niveau modéré. Ecouter de la musique sur un volume élevé peut causer des lésions auditives.
- Pour votre sécurité et celle des autres, n'utilisez pas d'écouteurs lorsque vous conduisez, faites du vélo ou au cours de toute autre activité nécessitant toute votre attention.

### <span id="page-18-0"></span>**Etape 3 : Extraction et copie de musique**

Extrayez de la musique de votre collection de CD et transférez-la vers le lecteur ou copiez des fichiers audio (par exemple, de la musique que vous avez achetée en ligne) à partir de l'ordinateur. Pour extraire de la musique à partir de votre collection de CD

- 1. Assurez-vous que le lecteur est connecté à votre ordinateur, comme illustré à l'[Etape 1 :](#page-16-0) [Configuration du logiciel.](#page-16-0)
- 2. Double-cliquez sur l'icône Poste de travail sur le bureau.
- 3. Double-cliquez sur l'icône Creative MuVo V100 Media Explorer .
- 4. Cliquez sur l'icône Extraire les CD audio
- 5. Suivez les instructions à l'écran.
- 6. Les informations sur l'album sont automatiquement extraites si vous êtes connecté à Internet et êtes inscrit auprès d'un fournisseur d'informations de musique.

Pour copier des fichiers audio à partir de votre ordinateur

- 1. Assurez-vous que le lecteur est connecté à votre ordinateur, comme illustré à l'[Etape 1 :](#page-16-0) [Configuration du logiciel.](#page-16-0)
- 2. Double-cliquez sur l'icône Poste de travail sur le bureau. Notez que votre lecteur est reconnu en tant que disque amovible.
- 3. Double-cliquez sur l'icône Creative MuVo V100 Media Explorer .
- 4. Cliquez sur l'icône Parcourir les données
- 5. Copiez les fichiers par glisser-déplacer ou copier-coller.

#### **Remarque**

 Vous ne pouvez pas copier sur votre lecteur les fichiers WMA protégés par la technologie de gestion des droits numériques (DRM), à l'aide de l'Explorateur Windows. Cette opération n'est possible qu'au moyen d'applications qui prennent en charge ces outils, telles que Creative Media Explorer, Creative MediaSource™ Player/Organizer ou le lecteur Windows Media®.

### <span id="page-19-0"></span>**Etape 4 : Déconnexion du lecteur**

Avant de déconnecter le lecteur de l'ordinateur, utilisez l'icône Ejection Windows ou Retirer le périphérique en toute sécurité

située dans la barre des tâches pour déconnecter votre lecteur en toute sécurité. Dans le cas contraire, votre lecteur risque de ne plus fonctionner normalement. Suivez les étapes ci-dessous pour déconnecter le lecteur en toute sécurité.

Pour déconnecter votre lecteur en toute sécurité dans Windows XP Professionnel Edition x64, Windows XP ou Windows 2000

- 1. Cliquez sur l'icône Retirer le périphérique en toute sécurité dans la barre des tâches ...
- 2. Sélectionnez Retirer le périphérique de stockage en masse USB en toute sécurité, et déconnectez votre lecteur lorsque vous y êtes invité.

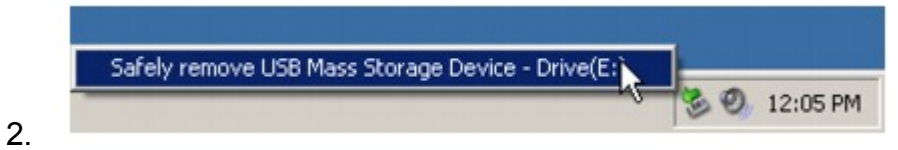

## **Utilisation du lecteur**

- [Mise du lecteur sous et hors tension](#page-21-0)
- [Gestion de musique et de données](#page-22-0)
- [Transfert de musique et de données](#page-26-0)
- [Lecture de musique](#page-27-0)
- [Affichage des paroles](#page-31-0)
- [Activation du mode Favoris](#page-35-0)
- [Enregistrement avec le microphone intégré](#page-39-0)
- [Lecture des pistes enregistrées](#page-41-0)
- [Verrouillage du lecteur](#page-43-0)
- [Suppression de pistes](#page-44-0)
- [Formatage du lecteur](#page-45-0)
- [Nettoyage du micrologiciel du lecteur](#page-46-0)

Attention !

 Comme pour tout périphérique de stockage numérique, il est recommandé de sauvegarder les données régulièrement. Nous vous conseillons de respecter les précautions d'utilisation indiquées dans ce document et de sauvegarder régulièrement les données stockées sur le lecteur. En aucune circonstance, Creative ne peut être tenu responsable des dommages indirects, accessoires, particuliers ou immatériels subis par quiconque suite à la négligence de Creative, ou de toute perte de profit, d'économie, de chiffre d'affaires ou de données liées à l'utilisation de ce périphérique, même si Creative a été informé de la possibilité de tels dommages. En aucun cas la responsabilité de Creative ou les dommages causés à des tiers ou à vous-même ne sauraient excéder le montant que vous avez payé pour cet appareil, quelle que soit la nature de la réclamation. Certains pays/états n'autorisent pas la limitation ou l'exclusion de la responsabilité vis-à-vis des dommages accessoires ou immatériels. En l'occurrence, la limitation ou l'exclusion mentionnée ci-avant peut ne pas s'appliquer à votre cas.

### <span id="page-21-0"></span>**Mise du lecteur sous et hors tension**

- 1. Appuyez sur le bouton Lecture/Pause et maintenez-le enfoncé jusqu'à ce que le lecteur s'allume.
- 1. Le logo CREATIVE s'affiche à l'écran, suivi du logo MuVo V100. La musique enregistrée sur votre lecteur est lue automatiquement.
- 2. Une fois que vous avez terminé d'utiliser votre lecteur, maintenez le bouton Lecture/Pause enfoncé jusqu'à ce que le message Arrêt disparaisse.

### <span id="page-22-0"></span>**Gestion de musique et de données**

Creative Media Explorer et Creative MediaSource Player/Organizer sont fournies avec le lecteur. Installez et essayez d'utiliser les deux applications afin de déterminer laquelle répond le mieux à vos besoins.

#### **Creative Media Explorer**

Utilisez Creative Media Explorer si vous n'êtes pas familier avec la musique au format numérique et souhaitez transférer de la musique depuis vos CD vers votre ordinateur, et si vous préférez gérer votre lecteur dans un environnement « Explorateur Windows » classique.

Pour démarrer Creative Media Explorer

- 1. Double-cliquez sur l'icône Poste de travail sur le bureau.
- 2. Double-cliquez sur l'icône Creative MuVo V100 Media Explorer

Pour obtenir plus d'informations sur l'utilisation de Creative Media Explorer, reportez-vous à son aide en ligne.

#### **Creative MediaSource Player/Organizer**

Creative MediaSource Player/Organizer, un lecteur/organiseur média complet qui vous permet :

- d'accéder à des fonctionnalités supplémentaires comme l'enregistrement, la création d'une compilation automatique et la conversion du format audio ;
- de gérer une bibliothèque de musique sur votre ordinateur.
- Pour démarrer Creative MediaSource, double-cliquez sur l'icône Creative MediaSource

#### Player/Organizer

sur le bureau. Pour plus d'informations sur l'utilisation de Creative MediaSource, reportez-vous à son aide en ligne.

#### **AudibleManager**

Installez AudibleManager® pour gérer les fichiers Audible®

. Après avoir téléchargé des fichiers audio Audible vers votre lecteur, recherchez-les par titre.

Pour ignorer des sections au sein d'une piste Audible

Au lieu d'avancer ou de reculer au sein d'une piste, vous pouvez ignorer l'une ou plusieurs sections d'un fichier Audible.

- 1. Appuyez sur la molette.
- 2. Recherchez et sélectionnez l'icône Passer section  $\mathbb{S}^n$ .
- 3. Tournez la molette vers la droite ou la gauche pour ignorer des sections dans la piste. Remarque
	- L'icône Passer section est uniquement disponible en cours de lecture d'un fichier Audible.
	- Actuellement, les fichiers Audible sont disponibles uniquement pour certaines régions.
	- Vous pouvez effectuer une recherche au sein d'une section dans des fichiers Audible.

### <span id="page-26-0"></span>**Transfert de musique et de données**

Des sélections audio ont été préchargées dans le lecteur pour vous permettre de démarrer rapidement. Si vous voulez écouter immédiatement de la musique, consultez la section [Lecture de musique](#page-27-0)

. Si vous voulez télécharger des pistes musicales vers votre lecteur, vous pouvez le faire depuis des sites Internet musicaux (reportez-vous à la section [Téléchargement à partir d'Internet](#page-55-0)) ou extrayez-les à partir de CD audio afin de créer des fichiers numériques sur votre ordinateur (reportez-vous à la section [Extraction de CD audio](#page-56-0)

).

Vous pouvez également employer votre lecteur comme périphérique portable de stockage de données afin de transférer des fichiers de grande taille d'un ordinateur à un autre. Utilisez l'Explorateur Windows ou Creative MuVo Media Explorer pour transférer des fichiers de données. Remarque

N'appuyez pas sur les boutons de votre lecteur lorsque vous le connectez à votre ordinateur.

### <span id="page-27-0"></span>**Lecture de musique**

- 1. Appuyez sur la molette.
- 1. Le menu principal apparaît.
- 2. Recherchez et sélectionnez l'option Musique  $\mathbf{c}^{\mathbf{k}}$ .
- 3. Sélectionnez la piste audio à lire et appuyez sur le bouton Lecture/Pause  $\circ$ .

Remarque

 Vous pouvez sélectionner différents modes de lecture pour varier l'ordre de lecture. Pour plus d'informations, reportez-vous à la section [Mode Lecture](#page-48-0).

### **Présentation de l'écran Musique**

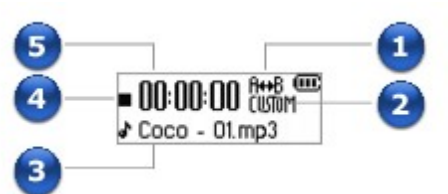

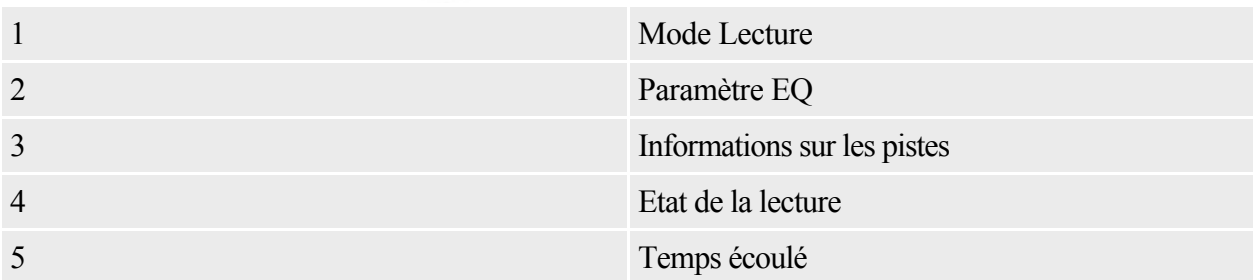

#### <span id="page-29-0"></span>**Stockage de pistes dans des dossiers**

Votre lecteur stocke les pistes audio dans des dossiers. Vous pouvez les stocker dans le dossier racine (premier niveau) ou dans les dossiers bibliothèques par défaut (bibliothèque A, B ou C) créés par le lecteur. Vous pouvez stocker jusqu'à 500 pistes par dossier. Si un message d'erreur s'affiche indiquant qu'un dossier a dépassé le nombre maximum de pistes acceptées, transférez les pistes supplémentaires dans un autre dossier contenant moins de 500 pistes.

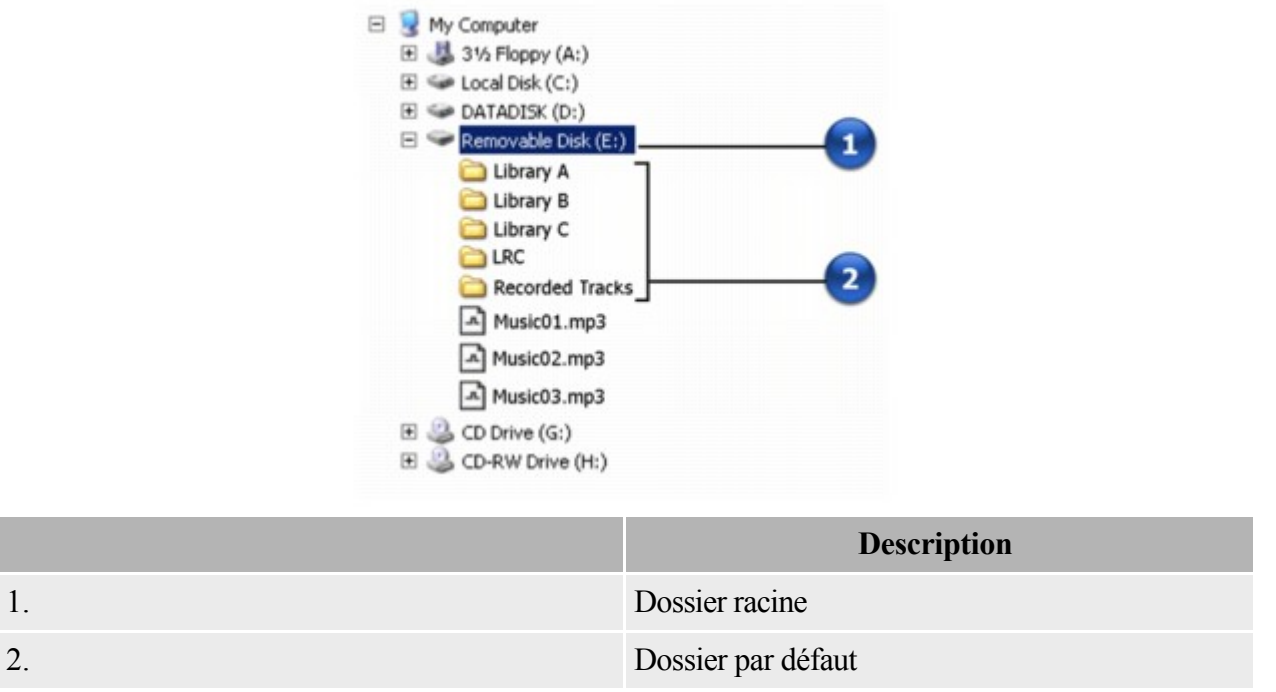

Remarque

- Lorsque vous sélectionnez les modes de lecture Tout répéter, Aléat. répété et Aléatoire 1x, vous ne pouvez lire les pistes que d'un seul dossier bibliothèque par défaut. Pour lire les pistes d'un autre dossier, reportez-vous à la section [Saut de dossiers](#page-30-0).
- Le dossier LRC contient des paroles importées de fichiers audio dans l'Editeur de paroles. Pour plus d'informations sur l'Editeur de paroles, reportez-vous à l'aide en ligne de cette application.

#### <span id="page-30-0"></span>**Saut de dossiers**

En cours de lecture de musique, vous pouvez choisir parmi différents dossiers de pistes musicales.

- 1. En cours de lecture de musique, appuyez sur la molette et recherchez et sélectionnez l'option Sauter dossier  $\mathcal{D}$ .
- 2. Sélectionnez le dossier auquel vous souhaitez passer.
- 3. Pour reprendre la lecture normale, appuyez de nouveau sur la molette.

Remarque

- Votre lecteur peut reconnaître jusqu'à trois niveaux de sous-dossiers dans le répertoire racine. Reportez-vous à la section [Stockage de pistes dans des dossiers](#page-29-0) pour plus d'informations sur les dossiers racines et les dossiers.
- Vous ne pouvez pas passer des dossiers lorsque vous lisez des enregistrements au microphone.

### <span id="page-31-0"></span>**Affichage des paroles**

Votre lecteur est en mesure d'afficher les paroles des chansons en cours de lecture.

- 1. Appuyez sur la molette.
- 1. Le menu principal apparaît.
- 2. Recherchez et sélectionnez l'option Paramètres  $\mathbf{\mathcal{C}}$ .
- 3. Recherchez et sélectionnez l'option Ecran paroles  $\mathbb{Z}$ , puis choisissez Paroles On.
- 3. Pour masquer ultérieurement l'affichage des paroles, répétez les étapes 1 à 3, puis sélectionnez Paroles Off.
- 4. Appuyez sur la molette.
- 4. Le menu principal apparaît.
- 5. Recherchez et sélectionnez l'option Musique .
- 6. Recherchez et sélectionnez la piste audio à lire.
- 6. La piste est lue automatiquement.
- 6. Si les paroles n'apparaissent pas, ou si vous souhaitez modifier les paroles affichées, voir [Modification de paroles](#page-33-0).
- 6. Si les paroles apparaissent mais ne sont pas correctement affichées, assurez-vous que la langue du lecteur est la même que celle de la chanson qui est lue. Pour modifier la langue, voir *Etape 2 :* [Mise sous tension du lecteur](#page-17-0).

#### **Affichage des paroles au cours de la lecture**

- 1. Lors de la lecture, appuyez sur la molette et maintenez-la enfoncée.
- 1. Une liste apparaît.
- 2. Recherchez et sélectionnez Paroles On.
- 3. Pour masquer l'affichage des paroles, répétez les étapes 1 et 2, puis recherchez et sélectionnez Paroles Off.

#### <span id="page-33-0"></span>**Modification de paroles**

- 1. Connectez votre lecteur à votre ordinateur.
- 2. Double-cliquez sur l'icône Poste de travail sur le bureau.
- 2. Ou, cliquez sur Démarrer  $\rightarrow$  Poste de travail. Notez que votre lecteur est reconnu en tant que disque amovible.
- 3. Double-cliquez sur Creative MuVo V100 Media Explorer.
- 4. Cliquez sur l'icône Parcourir les données
- 5. Recherchez et sélectionnez le fichier WMA ou MP3 à modifier.
- 6. Cliquez sur le bouton Editeur de paroles dans la barre d'outils Creative Media Explorer.
- 7. Ajoutez ou modifiez les paroles du fichier audio et cliquez sur le bouton OK.

#### Remarque

• Pour plus d'informations, reportez-vous à la section [Utilisation de l'Editeur de paroles](#page-34-0).

#### <span id="page-34-0"></span>**Utilisation de l'Editeur de paroles**

L'Editeur de paroles est inclus avec votre lecteur. En utilisant l'Editeur de paroles, vous pouvez :

- importer des fichiers LRC ou TXT (texte en clair) ;
- synchroniser des paroles et de la musique ;
- modifier des paroles.

Pour plus d'informations sur l'Editeur de paroles, reportez-vous à l'aide en ligne de cette application.

### <span id="page-35-0"></span>**Activation du mode Favoris**

Lorsque le mode Favoris est activé, seules les pistes dans le dossier Mode Favoris sont lues.

#### **Ajout de pistes au dossier Mode Favoris**

- 1. Appuyez sur la molette.
- 1. Le menu principal apparaît.
- 2. Recherchez et sélectionnez l'option Musique  $\mathbb{R}^2$ .
- 3. Choisissez la piste à ajouter.
- 4. Appuyez sur la molette et maintenez-la enfoncée. Une liste apparaît.
- 5. Recherchez et sélectionnez Ajout. Favoris.

#### Remarque

 Vous pouvez ajouter au dossier Mode Favoris des pistes en dehors des dossiers bibliothèque par défaut, ou des pistes d'un seul dossier bibliothèque par défaut.

#### **Sélection du mode Favoris**

- 1. Appuyez sur la molette.
- 1. Le menu principal apparaît.
- 2. Recherchez et sélectionnez l'option Favoris  $\heartsuit$ . L'icône Mode Favoris  $\heartsuit$ apparaît dans l'écran LCD et toutes les pistes dans le dossier Mode Favoris sont lues à nouveau.

#### **Suppression de pistes en mode Favoris**

- 1. Appuyez sur la molette.
- 1. Le menu principal apparaît.
- 2. Recherchez et sélectionnez l'option Favoris  $\bigvee$ . L'icône Mode Favoris  $\bigcirc$ apparaît dans l'écran LCD et toutes les pistes dans le dossier Mode Favoris sont lues à nouveau.
- 3. Choisissez la piste audio à supprimer.
- 4. Appuyez sur la molette et maintenez-la enfoncée. Une liste apparaît.
- 5. Recherchez et sélectionnez Suppr. Favoris.

#### Remarque

 Vous pouvez accéder aux pistes supprimées du dossier Mode Favoris depuis le dossier Musique.

### <span id="page-39-0"></span>**Enregistrement avec le microphone intégré**

- 1. Appuyez sur la molette.
- 1. Le menu principal apparaît.
- 2. Recherchez et sélectionnez l'option Microphone  $\hat{A}$ . La barre d'enregistrement s'affiche à l'écran.
- 3. Appuyez sur le bouton Lecture/Pause **DEL** pour démarrer l'enregistrement.
- 4. Appuyez à nouveau sur le bouton Lecture/Pause **pour arrêter l'enregistrement**. Un nom est automatiquement attribué à votre enregistrement et celui-ci est sauvegardé sur le lecteur. La convention de dénomination utilisée est : VOC [numéro du fichier en cours].

#### **Présentation de l'écran Enreg. voix**

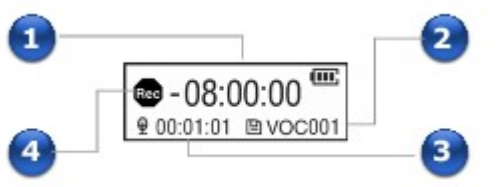

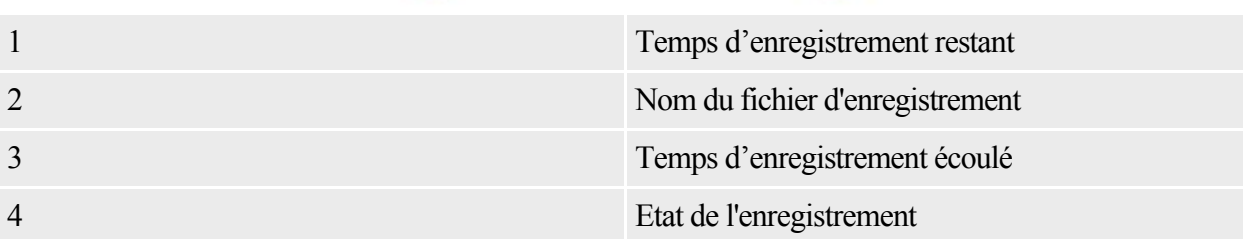

Remarque

- Les pistes enregistrées sont sauvegardées dans le dossier Pistes enr. dans le répertoire racine de votre lecteur.
- Pour afficher et lire des enregistrements, recherchez et sélectionnez l'option Pistes enr.  $\bullet$ . Pour plus d'informations, reportez-vous à la section [Lecture des pistes enregistrées](#page-41-0).

### <span id="page-41-0"></span>**Lecture des pistes enregistrées**

- 1. Appuyez sur la molette.
- 1. Le menu principal apparaît.
- 2. Recherchez et sélectionnez l'option Pistes enr.  $\mathbb{D}$ .
- 3. Sélectionnez l'enregistrement à lire et appuyez sur le bouton Lecture/Pause  $\overbrace{\text{CFT}}$ .

#### **Présentation de l'écran Pistes Enr.**

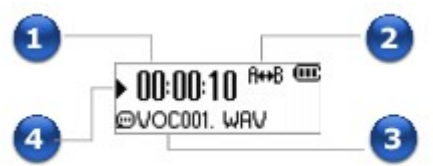

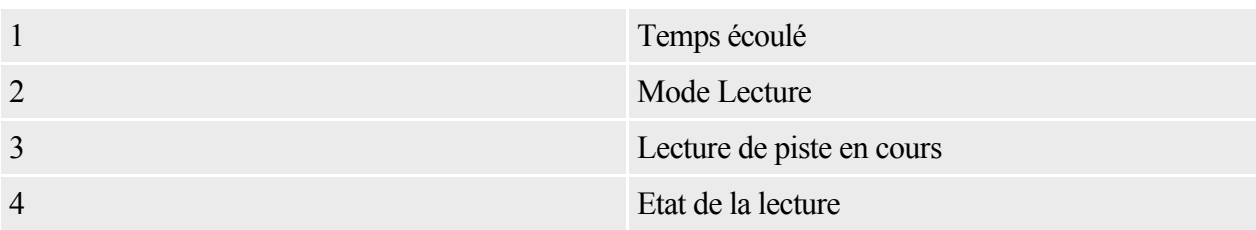

### <span id="page-43-0"></span>**Verrouillage du lecteur**

Le verrouillage du lecteur désactive les fonctions de tous les boutons et de la molette de votre lecteur. Le verrouillage du lecteur est utile lorsque vous ne voulez pas activer des fonctions par erreur.

- 1. Appuyez sur la molette.
- 1. Le menu principal apparaît.
- 2. Sélectionnez par navigation l'option Verrouiller  $\blacksquare$ .
- 2. es'affiche dans l'angle supérieur droit de l'écran LCD.
- 3. Pour déverrouiller le lecteur, appuyez sur la molette ou n'importe quel bouton de votre lecteur et sélectionnez l'option Déverrouiller  $\mathbb{B} \mathbb{V}$ .

### <span id="page-44-0"></span>**Suppression de pistes**

- 1. Appuyez sur la molette.
- 1. Le menu principal apparaît.
- 2. Recherchez et sélectionnez l'option Supprimer ( ).
- 3. Recherchez et sélectionnez  $\overline{\bullet}$  pour supprimer définitivement la piste audio ou l'enregistrement en cours de lecture.

### <span id="page-45-0"></span>**Formatage du lecteur**

Si vous devez formater votre lecteur, sauvegardez tout d'abord les fichiers qui se trouvent dans votre lecteur. Lorsque vous formatez votre lecteur, toutes les chansons et tous les fichiers de données sont supprimés. Votre nouveau lecteur est déjà formaté.

- 1. Connectez votre lecteur au port USB de votre ordinateur.
- 1. N'APPUYEZ PAS sur les boutons du lecteur lorsque vous le connectez à l'ordinateur.

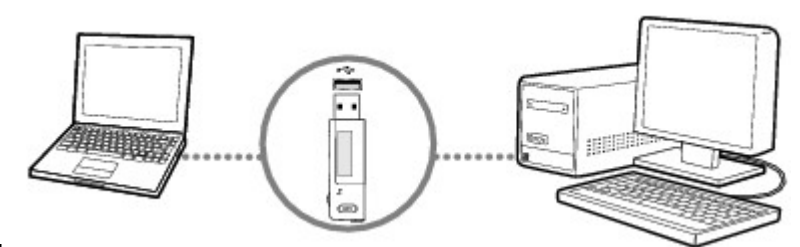

- 1.
- 2. Double-cliquez sur l'icône Poste de travail sur le bureau.
- 2. Ou, cliquez sur Démarrer  $\rightarrow$  Poste de travail. Notez que votre lecteur est reconnu en tant que disque amovible.
- 3. Cliquez avec le bouton droit sur l'option Disque amovible, sélectionnez l'option Formater et suivez les instructions qui s'affichent à l'écran pour formater votre lecteur.
- 3. Assurez-vous de choisir FAT32 lorsque vous formatez le lecteur. NTFS N'est PAS pris en charge sur votre lecteur.

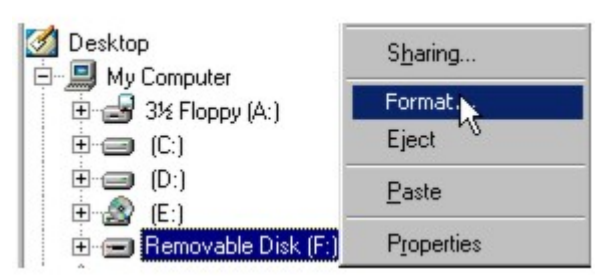

- 3.
- 4. Une fois le formatage terminé, assurez-vous de mettre le lecteur hors tension avant de le déconnecter de l'ordinateur. Pour obtenir des instructions sur l'arrêt du lecteur, reportez-vous à l' [Etape 4 : Déconnexion du lecteur.](#page-19-0)

### <span id="page-46-0"></span>**Nettoyage du micrologiciel du lecteur**

1. Une fois que vous avez terminé d'utiliser votre lecteur, maintenez le bouton Lecture/Pause

enfoncé jusqu'à ce que le message Arrêt disparaisse.

#### **CITY TID**

- 2. Maintenez le bouton Lecture/Pause et la molette  $\overline{H}$   $\overline{O}$   $\overline{H}$  enfoncés en même temps. L'écran Mode récupération apparaît lorsque le lecteur est mis sous tension. Deux options de menu sont disponibles sur l'écran Mode Récupération : Nettoyer et Redémarrer.
- 3. Recherchez et sélectionnez Nettoyer.
- 4. Une fois le nettoyage terminé, sélectionnez Redémarrer. Le lecteur redémarre.

## **Paramètres et préférences**

- [Mode Lecture](#page-48-0)
- $\bullet$  [EQ](#page-49-0)
- **[Amplif. basses](#page-50-0)**
- [Paramètres](#page-51-0)

### <span id="page-48-0"></span>**Mode Lecture**

- 1. Appuyez sur la molette.
- 1. Le menu principal apparaît.
- 2. Recherchez et sélectionnez l'option Mode Lecture  $\mathcal{R}$
- 3. Sélectionnez par navigation l'une des options suivantes :
	- $A B$   $A \rightarrow B$
	- o Répète la section sélectionnée d'une piste. Lorsque vous sélectionnez cette option, R s'affiche dans l'angle supérieur droit de l'écran LCD.
	- o Appuyez sur la molette lorsque A est mis en évidence pour marquer le point de départ de la répétition, puis appuyez sur la molette à nouveau lorsque B est mis en évidence pour marquer le point d'arrêt.
	- $\circ$  Répéter piste  $\sqrt[6]{1}$
	- o Répète la chanson en cours. Lorsque vous sélectionnez cette option,  $\bigcirc$  1 s'affiche dans l'angle supérieur droit de l'écran LCD.
	- $\circ$  Tout répéter  $\mathscr{T}$
	- o Répète toutes les chansons de votre lecteur. Lorsque vous sélectionnez cette option, s'affiche dans l'angle supérieur droit de l'écran LCD.
	- $\circ$  Répét. dossier  $\mathscr{F}_{\mathscr{D}}$
	- o Répète toutes les chansons d'un dossier. Lorsque vous sélectionnez cette option,  $\bigcirc$  s'affiche dans l'angle supérieur droit de l'écran LCD.
	- o Piste 1 fois  $\frac{251}{4}$
	- o Arrête la lecture après la fin de la chanson en cours. Lorsque vous sélectionnez cette option, s'affiche dans l'angle supérieur droit de l'écran LCD.
	- o Aléat. répété  $\mathbb{C}^{\mathbb{C}^p}$
	- o Lit et répète toutes les chansons de manière aléatoire. Lorsque vous sélectionnez cette option, ce s'affiche dans l'angle supérieur droit de l'écran LCD.
	- o Aléatoire 1x  $\mathbb{S}_1^{\mathbb{S}}$
	- o Lit toutes les chansons dans un ordre aléatoire, une seule fois. Lorsque vous sélectionnez cette option, ce 1 s'affiche dans l'angle supérieur droit de l'écran LCD.
	- o Aléat. dossier
	- o Lit des dossiers de chansons de manière aléatoire. Lorsque vous sélectionnez cette option, s'affiche dans l'angle supérieur droit de l'écran LCD.
	- $\circ$  Normal  $\Rightarrow$
	- o Reprend la lecture des chansons dans l'ordre.

#### Remarque

Les modes Répét. dossier et Aléat. dossier sont uniquement disponibles en mode Musique.

## <span id="page-49-0"></span>**EQ** (11)

EQ est un ensemble de présélections d'équaliseur qui peuvent améliorer la sonorité de votre musique. Sélectionnez des présélections telles que Rock ou Jazz ou créez votre paramètre d'équaliseur personnalisé.

- 1. Appuyez sur la molette.
- 1. Le menu principal apparaît.
- 2. Recherchez et sélectionnez l'option EQ  $\boxed{10}$ .
- 3. Sélectionnez par navigation l'une des options suivantes :
	- $\circ$  Rock  $\mathbb{C}^2$
	- o Lorsque vous sélectionnez cette option, apparaît dans l'angle supérieur droit de l'écran LCD.
	- o Pop
	- $\circ$  Lorsque vous sélectionnez cette option,  $\overline{PQP}$  apparaît dans l'angle supérieur droit de l'écran LCD.
	- $\circ$  Classique  $\mathbb{V}$
	- o Lorsque vous sélectionnez cette option,  $\mathbf{Q}$ ,  $\mathbf{Q}$ , apparaît dans l'angle supérieur droit de l'écran LCD.
	- $\circ$  Jazz  $\mathbb{N}$
	- o Lorsque vous sélectionnez cette option, JAZZ apparaît dans l'angle supérieur droit de l'écran LCD.
	- $\circ$  Perso.  $\mathbf{W}$
	- o Lorsque vous sélectionnez cette option, *CUNN* apparaît dans l'angle supérieur droit de l'écran LCD.
	- $\circ$  Normal  $\Rightarrow$
	- o Lit les chansons sans améliorations EQ.

Définition d'EQ personnalisé

1.

1. Recherchez et sélectionnez l'option EQ perso.  $\mathbf{\mathbf{\Omega}}$ . Les paramètres EQ perso. apparaissent.

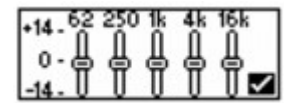

- 2. Cinq leviers de commande verticaux s'affichent à l'écran. Chacun d'eux représente des fréquences plus élevées successives à régler.
- 2. 62 règle les basses fréquences, 250 règle les fréquences basses moyennes, 1 k règle les fréquences moyennes, 4 k règle les hautes fréquences moyennes et16 k règle les hautes fréquences.
- 3. Sélectionnez par navigation un levier de commande vertical. Utilisez la molette pour déplacer le curseur de contrôle vers le haut ou le bas, et ainsi régler le niveau d'amplification ou de réduction dans la gamme de fréquences sélectionnée.
- 4. Recherchez et sélectionnez la coche pour enregistrer les paramètres et quitter.

### <span id="page-50-0"></span>**Amplif. basses**

Amplif. basses amplifie les basses fréquences lors de la lecture en modes Musique et Favoris.

- 1. Appuyez sur le bouton Menu.
- 1. Le menu principal apparaît.
- 2. Sélectionnez l'icône Amplif. basses  $\mathbf{9}^{\mathsf{i}}$ . Les options Amplif. basses s'affichent.
- 3. Sélectionnez l'option Activé  $\mathcal{Y}^{\mathbf{i}}$  pour activer les Amplif. basses et revenir en mode Favoris ou Musique.  $\mathbf{\Omega}$  apparaît dans l'angle supérieur droit de l'écran.

#### Remarque

L'icône Amplif. basses est masquée par l'icône Verrouiller lorsque le lecteur est verrouillé.

### <span id="page-51-0"></span>Paramètres

- 1. Appuyez sur la molette.
- 1. Le menu principal apparaît.
- 2. Recherchez et sélectionnez l'option Paramètres ...
- 3. Sélectionnez par navigation l'une des options suivantes :
	- o Rotation Ecran Dia<br>
	c Fait pivoter l'écran r
	- Fait pivoter l'écran pour une orientation droitier ou gaucher. L'orientation par défaut est destinée aux droitiers. Si vous êtes gaucher, vous pouvez changer l'orientation si vous préférez utiliser les commandes de votre lecteur avec votre main gauche.

o

- $\circ$  Contraste  $\mathbf{0}$
- o Ajuste le contraste de l'écran LCD.
- $\circ$  Eclairage  $\overline{R}$
- o Règle la durée de l'éclairage.
- $\circ$  Langue  $\mathcal{E}$
- o Règle la langue affichée par défaut sur l'écran LCD.
- $\circ$  Ecran paroles  $\bullet$
- o Affiche les paroles (le cas échéant) sur l'écran LCD de votre lecteur.
- $\circ$  Limiter volume  $\Box$ **h**
- o Définit le seuil maximum du volume de votre lecteur. Pour plus d'informations, consultez [Activation de la restriction du volume](#page-52-0).
- **C**<br>Rep./écoute **CIL**
- o Détermine si la molette permet de rechercher vers l'avant ou vers l'arrière.
- o Arrêt inactif
- o Règle la durée d'inactivité du lecteur avant son arrêt automatique.
- $\circ$  Information  $\Box$
- o Affiche la version du micrologiciel du lecteur, la mémoire totale ainsi que la mémoire disponible.

#### <span id="page-52-0"></span>**Activation de la restriction du volume**

L'écoute de musique à un volume trop élevé pendant des périodes prolongées peut entraîner des lésions auditives. Afin de protéger votre système auditif, vous avez la possibilité de restreindre le volume maximum fourni par le lecteur.

- 1. Appuyez sur la molette.
- 1. Le menu principal apparaît.
- 2. Recherchez et sélectionnez l'option Paramètres.
- 3. Recherchez et sélectionnez l'option Limiter volume  $\Box \mathbf{\hat{H}}$ .
- 3. Le statut actuel s'affiche.
- 4. Recherchez et sélectionnez Activé.
- 4. La barre de volume s'affiche.
- 5. Recherchez et sélectionnez le seuil maximum souhaité pour le volume.
- 5. Vous êtes alors invité à définir un mot de passe.
- 6. Recherchez et sélectionnez Oui.
- 7. Utilisez la molette pour définir un mot de passe.
- 7. Alors que vous tapez les derniers caractères, un message s'affiche indiquant que le mot de passe est activé.

**Remarque** 

 Pour plus d'informations sur la restriction du volume, consultez [www.creative.com/volume\\_restriction](http://www.creative.com/volume_restriction)

#### **Désactivation de la restriction du volume**

ATTENTION ! Arrêtez toute lecture audio en cours sur le lecteur et ôtez vos écouteurs avant d'activer cette fonction. Lors de la désactivation de cette fonction, la lecture audio sur le lecteur s'effectuera au volume maximum.

- 1. Appuyez sur la molette.
- 1. Le menu principal apparaît.
- 2. Recherchez et sélectionnez l'option Paramètres ...
- 3. Recherchez et sélectionnez l'option Limiter volume  $\Box \mathbf{\hat{H}}$ .
- 3. Vous êtes alors invité à entrer votre mode de passe, si vous en avez défini un.
- 4. Utilisez la molette pour entrer ce dernier.
- 4. Le statut actuel s'affiche.
- 5. Recherchez et sélectionnez Désactivé.

Remarque

 Si vous oubliez votre mot de passe, nettoyez le micrologiciel du lecteur. Pour plus d'informations, consultez la section [Nettoyage du micrologiciel du lecteur](#page-46-0).

## **A propos des fichiers de musique**

Vous pouvez télécharger des fichiers de musique à partir de sites musicaux sur Internet ou « extraire » des fichiers de musique à partir de CD audio vers votre ordinateur. Cependant, les fichiers de musique que vous transférez sur le lecteur doivent être au format MP3 ou WMA, si vous souhaitez pouvoir les lire ensuite.

Les fichiers WMA sont des fichiers de musique qui disposent d'un encodage de compression avec perte, ce qui signifie que des données sont perdues lors de la compression. Le débit binaire standard de la plupart des fichiers WMA est de 128 Kbits/s. Un débit binaire supérieur permet d'obtenir une meilleure qualité audio mais, en conséquence, les tailles de fichiers seront plus importantes.

- [Téléchargement à partir d'Internet](#page-55-0)
- [Extraction de CD audio](#page-56-0)

### <span id="page-55-0"></span>**Téléchargement à partir d'Internet**

Pour obtenir des fichiers de musique numérique sur Internet, recherchez des sites proposant du contenu musical numérique à l'aide d'un moteur de recherche. Vous pouvez employer le logiciel fourni pour télécharger des fichiers audio à partir de n'importe quel site Web musical populaire. Suivez les instructions fournies sur le site pour télécharger des fichiers musicaux sur l'ordinateur. Remarque

- Il est illégal d'encoder des fichiers audio à des fins commerciales, sauf si vous disposez de l'autorisation expresse des détenteurs des droits d'auteur.
- Vous ne pouvez pas copier sur votre lecteur les fichiers WMA protégés par la technologie de gestion des droits numériques (DRM), à l'aide de l'Explorateur Windows. Cette opération n'est possible qu'au moyen d'applications qui prennent en charge ces outils, telles que Creative Media Explorer, Creative MediaSource Player/Organizer ou le lecteur Windows Media.

### <span id="page-56-0"></span>**Extraction de CD audio**

Pour transférer sur votre lecteur des pistes musicales provenant de vos CD, vous devez utiliser un lecteur de CD-ROM ou DVD-ROM capable d'extraire des données audio numériques ainsi que Creative MediaSource Player/Organizer. Creative MediaSource Player/Organizer lit les informations audio de votre CD et les convertit en fichiers au format WMA possédant le débit binaire de votre choix. Le débit binaire standard de la plupart des fichiers WMA est de 128 Kbits/s ; cependant, le débit binaire de certains fichiers peut atteindre 160 ou 192 Kbits/s. L'utilisation d'un débit binaire standard permet de réduire la perte de qualité audio des fichiers WMA. Des débits binaires plus élevés produisent des fichiers WMA plus volumineux, avec une meilleure qualité audio.

La durée nécessaire à une extraction audio à partir d'un CD dépend :

- de la vitesse du lecteur de CD-ROM/DVD-ROM ;
- de la présence de défauts, tels que des rayures sur le CD audio ;
- des fonctionnalités de vérification d'erreurs sur le lecteur de CD-ROM/DVD-ROM ;
- du débit binaire sélectionné pour l'encodage.

Pour extraire un CD audio à l'aide de Creative MediaSource Player/Organizer

- 1. Insérez un CD audio dans le lecteur de CD-ROM/DVD-ROM.
- 2. Démarrez Creative MediaSource Player/Organizer en double-cliquant sur l'icône de raccourci

Creative MediaSource Player/Organizer Sur votre bureau.

3. Si Creative MediaSource Player/Organizer se trouve en vue Lecteur, cliquez sur le bouton Vue Lecteur/Organiseur pour passer en vue Organiseur.

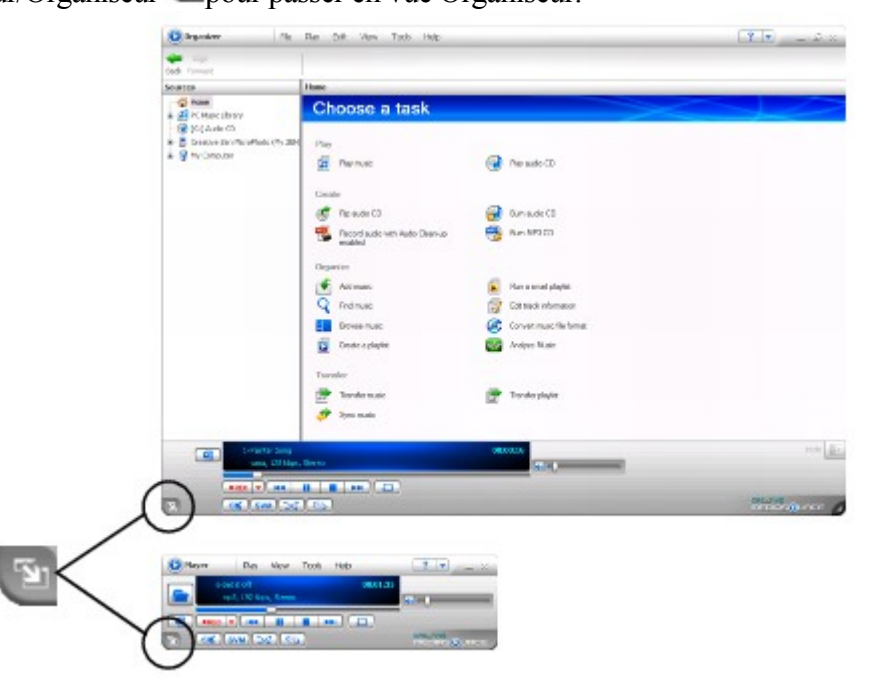

3.

- 4. Dans la fenêtre Sources, sélectionnez [d:] CD audio (remplacez d: par la lettre de votre lecteur de CD-ROM/DVD-ROM).
- 5. Dans la barre des tâches, cliquez sur le bouton Extraire maintenant.

Pour obtenir plus d'informations sur l'utilisation de Creative MediaSource Player/Organizer, reportez-vous à l'aide en ligne.

Astuce

 La base de données de votre fournisseur d'informations de musique vous permet de récupérer des informations concernant le CD audio avant d'extraire les pistes et vous dispense donc de la saisie manuelle de ces données.

## <span id="page-57-0"></span>**Questions fréquemment posées**

Cette section couvre des questions que vous pouvez vous poser sur l'utilisation du lecteur. Pourquoi mon lecteur ignore-t-il certaines pistes ?

Le lecteur ne lit que certains formats multimédia valides (fichiers MP3 et WMA). Les autres types de format multimédia sont ignorés.

Pourquoi certains fichiers ou pistes sont-ils/elles corrompu(e)s une fois transféré(e)s sur mon lecteur ? Il est possible que le transfert ait été interrompu. Avant de déconnecter votre lecteur de l'ordinateur, arrêtez tout d'abord le lecteur. Pour plus d'informations sur l'arrêt du lecteur, reportez-vous à l'[Etape 4 :](#page-19-0) [Déconnexion du lecteur](#page-19-0)

. Pourquoi mon lecteur s'éteint-il immédiatement après avoir été allumé ?

Il est possible que la pile soit trop faible pour alimenter le lecteur. Changez la pile et réessayez. Le transfert de fichiers vers le lecteur est très lent (moins de 100 Ko/s). Que puis-je faire ? Essayez de formater le lecteur. Pour plus d'informations, reportez-vous à la section [Formatage du lecteur](#page-45-0)

. Puis-je utiliser mon lecteur comme dispositif portable de stockage de données ?

Oui. Vous pouvez transférer des fichiers de données en utilisant l'Explorateur Windows. Pour accéder à Windows Explorer, double-cliquez sur l'icône Poste de travail sur le bureau et sélectionnez Explorer. Ou, cliquez sur Démarrer $\rightarrow$ 

Poste de travail. Votre lecteur est reconnu en tant que disque amovible.

Je dois changer la pile régulièrement. Existe-t-il un moyen de la faire durer plus longtemps ?

Les informations suivantes vous permettront de prolonger la durée de vie de votre pile.

- Réduisez le délai d'arrêt inactif.
- Définissez la durée de l'éclairage sur une valeur plus faible.
- Définissez le réglage du contraste sur une valeur plus faible.
- Evitez d'avancer et de reculer la lecture d'une piste sans raison.
- Evitez d'allumer et d'éteindre le lecteur sans raison.
- Evitez d'utiliser des haut-parleurs passifs ou des écouteurs haute puissance.
- Evitez de lire les pistes ayant un débit binaire élevé ou un volume important de basses.

Puis-je lire des fichiers WMA protégés par la technologie de gestion numérique des droits sur mon lecteur ?

Oui. Pour les transférer, vous pouvez utiliser Creative Media Explorer, Creative MediaSource Player/Organizer ou Windows Media Player.

## **Caractéristiques générales**

Taille (LxHxP)

- $\bullet$  36.5 mm x 74.5 mm x 15 mm
- Poids
	- $\bullet$  33 g sans la pile

Alimentation

- Pile : 1 pile alcaline AAA
- Bus USB alimenté lors de la connexion à l'ordinateur

Stockage

• Puce mémoire Flash NAND intégrée

Durée de vie de la pile

- MP3, 128 Kbits/s : Jusqu'à 18 heures de lecture continue avec une pile alcaline AAA neuve
- WMA 64 Kbits/s : Jusqu'à 14 heures de lecture continue avec une pile alcaline AAA neuve

Formats de lecture

- MP3 : Jusqu'à 320 Kbits/s
- WMA : Jusqu'à 320 Kbits/s

Formats d'enregistrement

- Voix (via le microphone intégré) : IMA ADPCM (à 8 kHz, 4 bits, mono)
- Format des paroles
	- $\bullet$  LRC
	- Paroles ID3

Performances de lecture MP3

- Rapport signal/bruit : jusqu'à 90 dB
- Séparation des canaux : jusqu'à 60 dB
- Réponse en fréquence :  $20 \text{ Hz} \sim 20 \text{ kHz}$
- $\bullet$  Distorsion harmonique en sortie : <0.1%

**Connecteurs** 

- Prise des écouteurs : Mini-prise stéréo  $3.5$  mm,  $5\negmedspace\negmedspace\negmedspace\negmedspace\negmedspace\negmedspace\negmedspace\negmedspace\negright$  mW par canal
- USB 2.0 (vitesse complète)
- USB 1.1

Ecran LCD

Affichage rétroéclairé bleu, 96 x 32 pixels

Caractéristiques du casque

- Gamme de fréquences :  $20 \text{ Hz} \sim 20 \text{ kHz}$
- Sensibilité : 111 dB  $\pm$ 3 dB SPL à 1 KHz
- Impédance :  $32 W \pm 15 \%$
- Prise : Mini-prise stéréo 3,5 mm

## **Informations sur la sécurité**

Consultez les informations suivantes pour utiliser votre lecteur en toute sécurité et réduire les risques de choc électrique, de court-circuit, de dommage, d'incendie, de lésion auditive ou autres. Une utilisation inappropriée peut entraîner l'annulation de la garantie de votre lecteur.

Pour plus d'informations, consultez la garantie accompagnant ce dernier.

- N'essayez pas de démonter ou de réparer le lecteur.
- Adressez-vous à des réparateurs autorisés.
- N'exposez pas le lecteur à des températures non comprises entre  $0^{\circ}$ C et 45  $^{\circ}$ C.
- Ne percez pas, n'écrasez pas et ne mettez pas feu au lecteur.
- Conservez le lecteur à l'abri des objets très magnétiques.
- Ne soumettez pas le lecteur à une force ou un impact excessif.
- N'exposez pas le lecteur à l'eau ou à l'humidité.
- Si le lecteur est résistant à l'humidité (consultez l'emballage du produit pour plus de détails), veillez à ne pas le plonger dans l'eau ou l'exposer à la pluie.
- N'écoutez pas de musique à volume élevé pendant de longues périodes.
- Lorsqu'un appareil conducteur, comme des écouteurs, est utilisé à proximité d'une télévision CRT ou d'un moniteur CRT, ces appareils sont susceptibles d'émettre une décharge électrostatique. Celle-ci peut être ressentie comme une décharge statique. Bien que ce genre de décharge statique soit généralement inoffensif, il est recommandé d'éviter d'entrer en contact avec des appareils CRT lors de l'utilisation des écouteurs.
- La batterie doit être recyclée ou éliminée correctement. Contactez les agences locales pour obtenir des informations sur le recyclage et la mise au rebut.
- Ne mettez pas d'objets métalliques en contact avec les bornes de la batterie.
- En cas de fuite, odeur inhabituelle, décoloration ou déformation lors de l'utilisation, retirer la pile et ne plus l'utiliser. Lavez-vous soigneusement les mains avant de toucher de la nourriture ou des zones sensibles, par exemple, les yeux.

## **Licence et Copyright**

Les informations contenues dans ce document sont susceptibles d'être modifiées sans avis préalable et ne représentent pas un engagement de la part de Creative Technology Ltd. Aucune partie de ce manuel ne peut, en aucun cas, être reproduite ou transmise, sous toute forme que ce soit (électronique ou mécanique), y compris les photocopies et l'enregistrement, dans quel but que se soit, sans permission écrite de Creative Technology Ltd.

L'accord de licence du logiciel se trouve dans un dossier distinct du CD d'installation et d'application. Copyright © 2006 par Creative Technology Ltd. Tous droits réservés. MuVo, Creative MediaSource et le logo Creative sont des marques commerciales ou des marques déposées de Creative Technology Ltd. aux Etats-unis et/ou dans d'autres pays. Microsoft et Windows sont des marques déposées de Microsoft Corporation. Tous droits réservés. Intel et Pentium sont des marques commerciales d'Intel Corporation aux Etats-unis et dans d'autres pays. Audible et AudibleManager sont des marques déposées de Audible, Inc. aux Etats-Unis et/ou dans d'autres pays.

Version 1.1

Août 2006